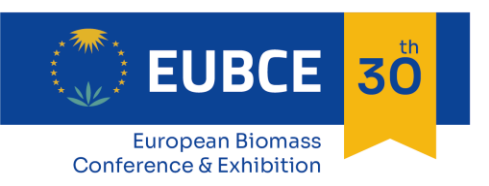

9 - 12 May 2022 **ONLINE** 

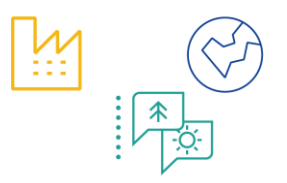

## **INSTRUCTION FOR PRE-RECORDED VIDEO UPLOAD**

## *For Plenary or Oral presentations*

**How to Upload a Video File or embed a Video Link to your session page**

**Presenters of Plenary of Oral Presentations are requested to upload their pre-recorded video by 6 May 2022 by using the EUBCE 2022 platform at [https://virtual.eubce.com](https://virtual.eubce.com/)**.

We can embed an uploaded video if it is one of the following file types:

- .mp $4^*$
- .mov\*
- .webm
- .hls

\*.mp4 and .mov files must be encoded with H.264 (AVCHD) video codec and AAC audio codec. If you are using an editing system such as Premiere or Final Cut, use an export preset for YouTube or Vimeo for best results.

## After **preparing the pre-recorded video file or the video link by following the instructions in the Notes for Presenters available at<https://www.eubce.com/instructions-notes-for-presenters/>**:

- 1. Log in to the event at [https://virtual.eubce.com](https://virtual.eubce.com/) (credentials provided after registration)
- 2. Select "My Agenda" in the "Programme" menu
- 3. Locate your session and select it
- 4. Select the **Manage** button
- 5. Choose the **Videos** tab
- 6. Click **Add New** Video button
- 7. Choose "**Upload Video**" to upload a video file from your local computer or "**External Link**" to add a link to a third-party service such as Vimeo or Youtube, then Save.
- 8. Name your video with your First name and Last name.
- **9. IMPORTANT: leave the "Release uploaded video on meeting start time" checkbox flagged so the video will become available once the session starts, but not before**

If you use a link, the video player in the app will embed videos from the following providers:

- [Amazon IVS](https://docs.aws.amazon.com/ivs/index.html)
- **[Boxcast](https://www.boxcast.com/)**
- [Castr.Io](https://castr.io/)
- **[DailyMotion](https://www.dailymotion.com/us)**
- **[Facebook](https://www.facebook.com/)**
- [IBM/Watson](https://video.ibm.com/)
- **[Mediasite](https://mediasite.com/)**
- **[Qwikcast](https://qwikcast.tv/)**
- **[Twitch](https://www.twitch.tv/)**
- [YouTube](https://www.youtube.com/)
- **[Videopress](https://videopress.com/)**
- **[VidYard](https://www.vidyard.com/)**
- [Vimeo/Livestream](https://vimeo.com/)
- **[Whereby](https://whereby.com/)**
- **[Wirewax](https://www.wirewax.com/)**
- **[Wistia](https://wistia.com/)**

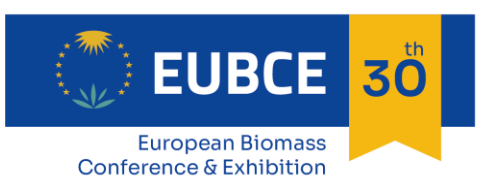

9 - 12 May 2022 **ONLINE** 

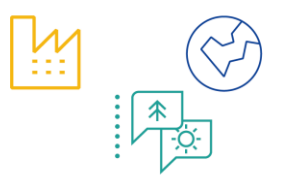

• [Wowza](https://www.wowza.com/)

Audio:

• Soundcloud (audio only)